## <span id="page-0-0"></span>**Address tab**

The **Address** tab is dedicated to adding, editing, or deleteing hyperlinks to webpages and other external resources.

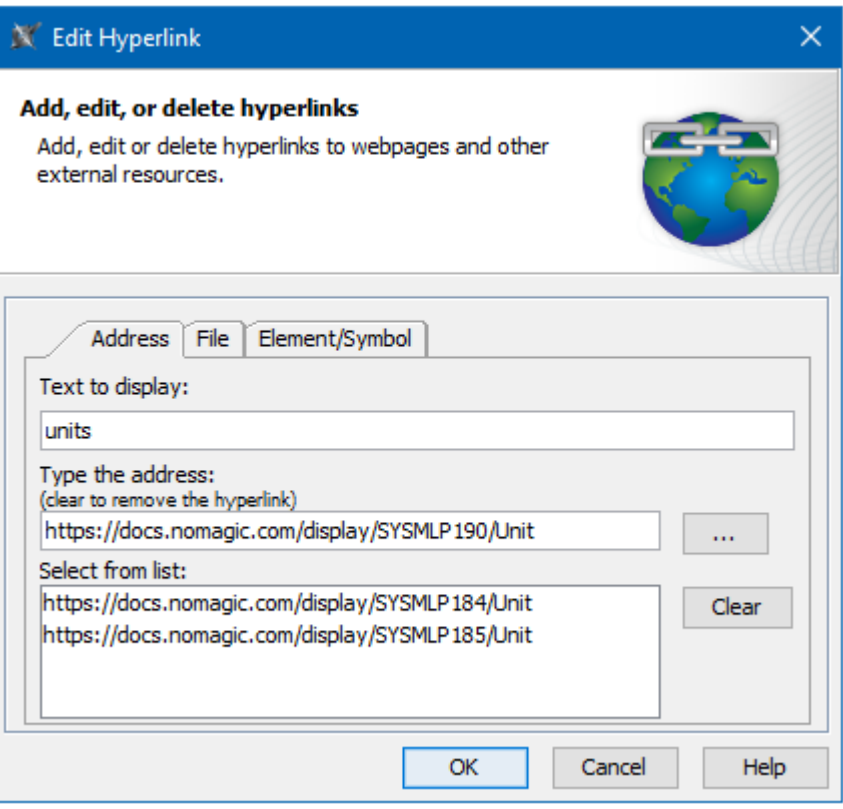

The example of the Address tab in the Edit Hyperlink dialog. The text "units" links to the unit description in the NoMagic documentation.

All boxes and buttons of the **Address** tab are described in the table below.

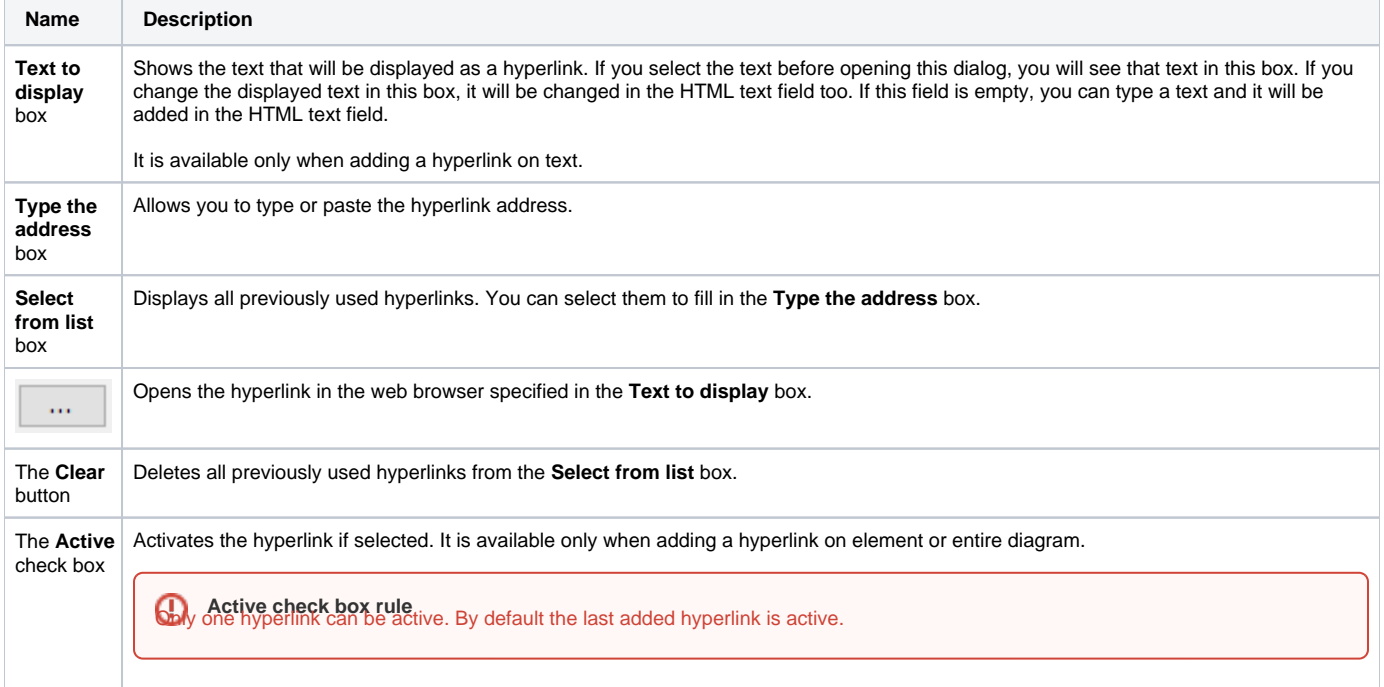

- [Edit Hyperlink dialog](https://docs.nomagic.com/display/MD190SP4/Edit+Hyperlink+dialog)
	- [Address tab](#page-0-0)
		- [File tab](https://docs.nomagic.com/display/MD190SP4/File+tab)
		- <sup>o</sup> [Element Symbol tab](https://docs.nomagic.com/display/MD190SP4/Element+Symbol+tab)
- [Hyperlinks in texts](https://docs.nomagic.com/display/MD190SP4/Hyperlinks+in+texts)
- [Default settings of hyperlinks to model elements](https://docs.nomagic.com/display/MD190SP4/Default+settings+of+hyperlinks+to+model+elements)
- [Hyperlinks on elements](https://docs.nomagic.com/display/MD190SP4/Hyperlinks+on+elements)
- [Manage Hyperlinks dialog](https://docs.nomagic.com/display/MD190SP4/Manage+Hyperlinks+dialog)
- [Opening hyperlinks](https://docs.nomagic.com/display/MD190SP4/Opening+hyperlinks)
- [Selecting referenced element in Containment tree](https://docs.nomagic.com/display/MD190SP4/Selecting+referenced+element+in+Containment+tree)
- [Hyperlinks extension](https://docs.nomagic.com/display/MWP190SP4/Hyperlinks+extension)
	- [Report tab](https://docs.nomagic.com/display/MWP190SP4/Report+tab)
		- [Validation tab](https://docs.nomagic.com/display/MWP190SP4/Validation+tab)
	- [Model Wizard tab](https://docs.nomagic.com/display/MWP190SP4/Model+Wizard+tab)
	- [Model Transformation tab](https://docs.nomagic.com/display/MWP190SP4/Model+Transformation+tab)
	- [Visualizer Wizard tab](https://docs.nomagic.com/display/MWP190SP4/Visualizer+Wizard+tab)
- [Managing hyperlinks](https://docs.nomagic.com/display/MD190SP4/Managing+hyperlinks)
- [Linking model elements to OSLC resources](https://docs.nomagic.com/display/MD190SP4/Linking+model+elements+to+OSLC+resources)